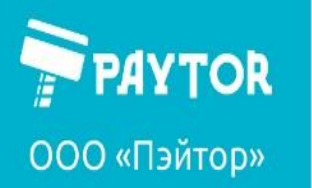

### Руководство пользователя

### Сканер штрихкодов РауТог DS-1009

 $V.0$ 

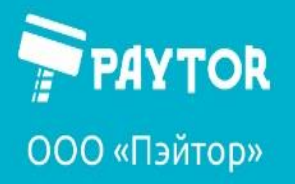

### Оглавление

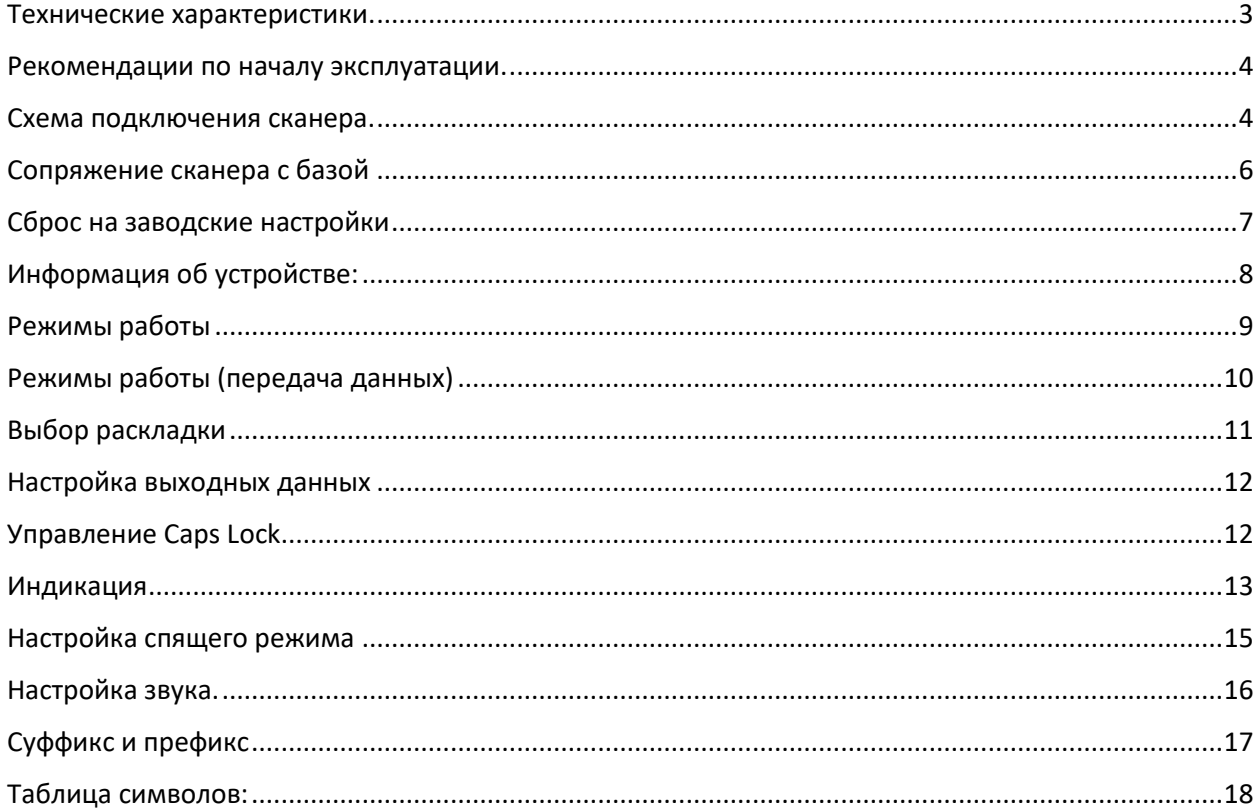

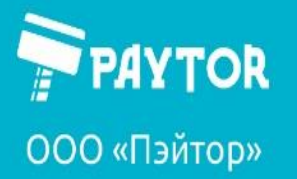

### <span id="page-2-0"></span>Технические характеристики.

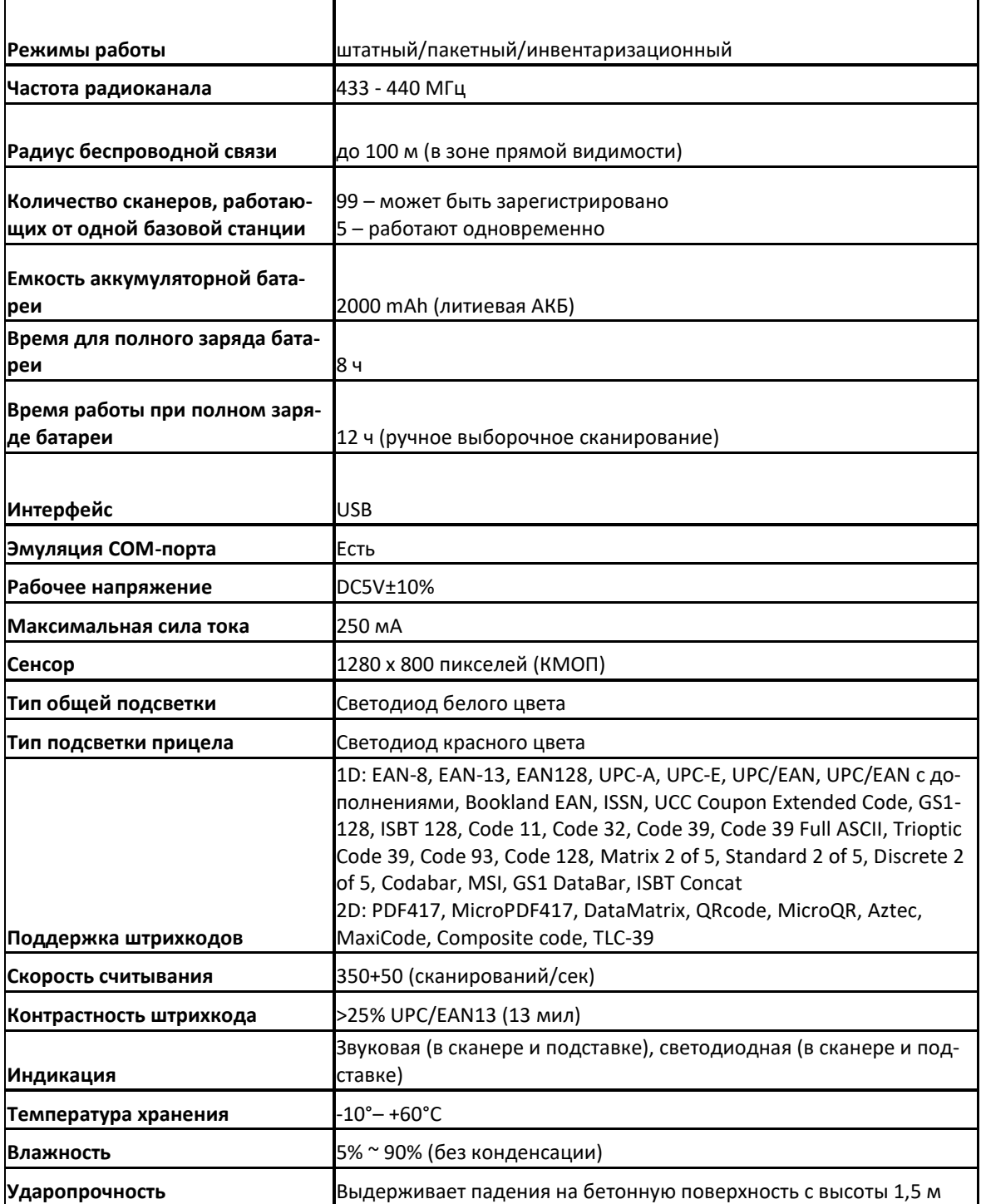

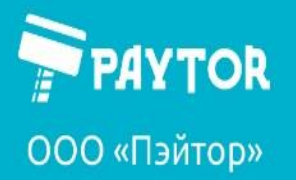

#### <span id="page-3-0"></span>Рекомендации по началу эксплуатации.

Зарядка сканера.

В первую очередь сканер рекомендуется аккуратно распаковать, подключить к ПК и зарядить. Во время зарядки будет гореть синий индикатор. При полной зарядке на сканере (стоит на базе, спящий режим) загорится зеленый индикатор. Время полной зарядки аккумулятора составляет порядка 8 часов (при низком уровне заряда батареи передача данных между сканером и базой может быть нарушена).

Настройка и проверка.

Для включения сканера необходимо несколько секунд удерживать нажатым «курок». Сканер издаст 3 звуковых сигнала (низкий-средний-высокий) и включит светодиодную индикацию (в нормальном режиме зеленый цвет). Далее сканер следует сбросить до заводских настроек (см. «Сброс до заводских настроек»). Если в процессе сканер выдает сигнал ошибки (3 гудка), и горит зеленым, то следует разорвать связь с базой и произвести сопряжение вновь (см. «сопряжение сканера с базой»). В случае с красной индикацией на сканере следует провести сопряжение с базой. После успешного сброса следует настроить сканер на работу в режиме USB-клавиатуры (см. «Режимы работы») – только в этом режиме он отправляет отсканированные коды в блокнот или другую программу с вводом текста. При этом индикаторы на базе и сканере горят зеленым. При успешном сканировании сканер издаст короткий звук, мигнет один раз зеленым светодиодом, затем база издаст короткий звук и мигнет один раз зеленым светодиодом.

Если требуется проверить работу в режиме VCOM, то потребуется программа-терминал, например, Putty. Для нормальной работы в данном режиме требуется драйвер (доступен на сайте paytor.ru).

#### <span id="page-3-1"></span>Схема подключения сканера.

Подключите кабель в порт на базе.

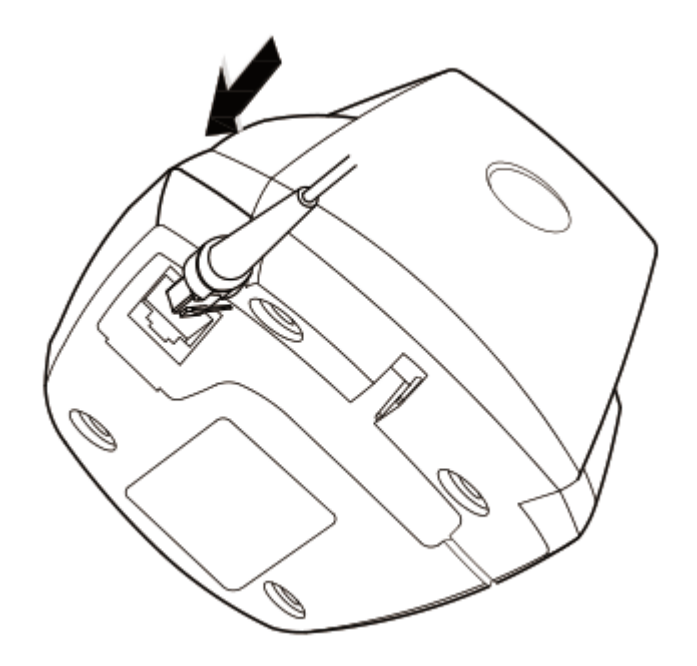

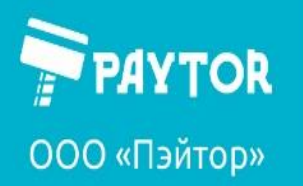

et paytor.ru  $\left[\right. \left(812\right)317-79-70$  info@paytor.ru

Другой конец кабеля вставьте в USB-порт компьютера.

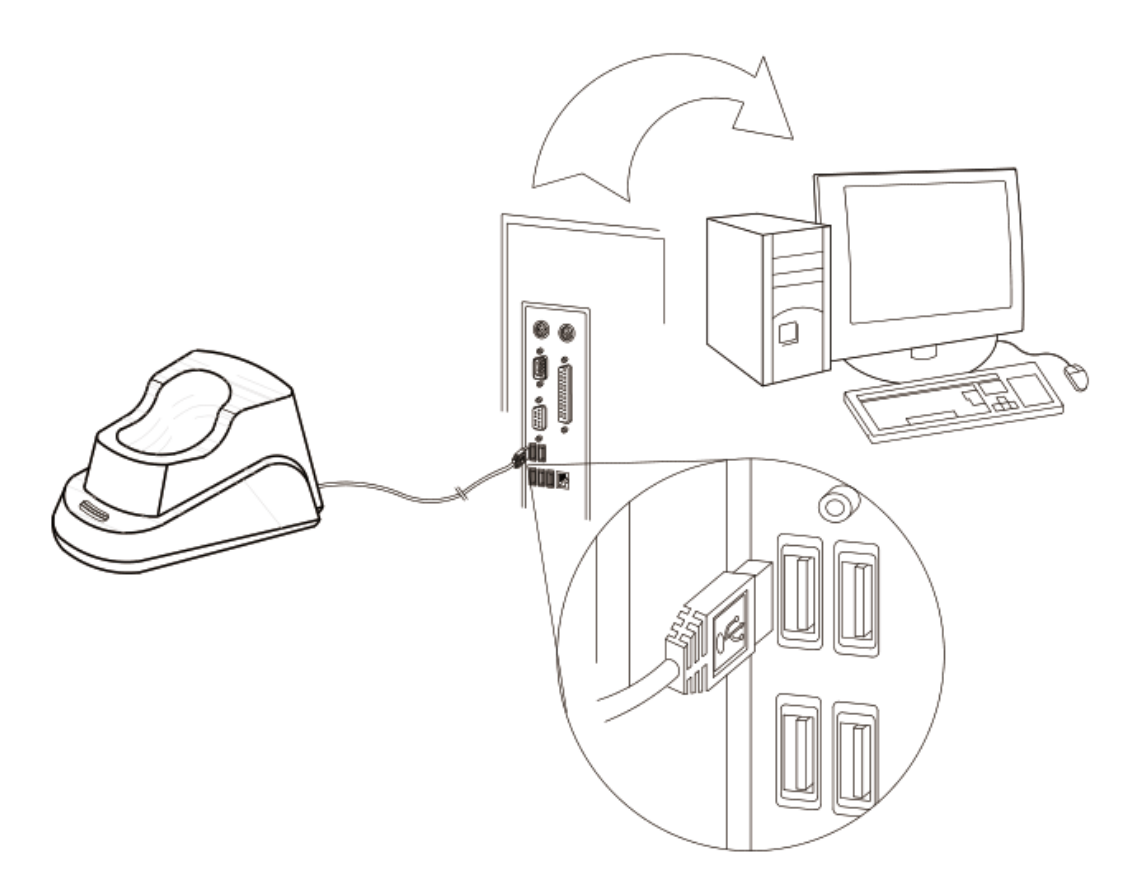

Для начала зарядки сканер следует установить на базу.

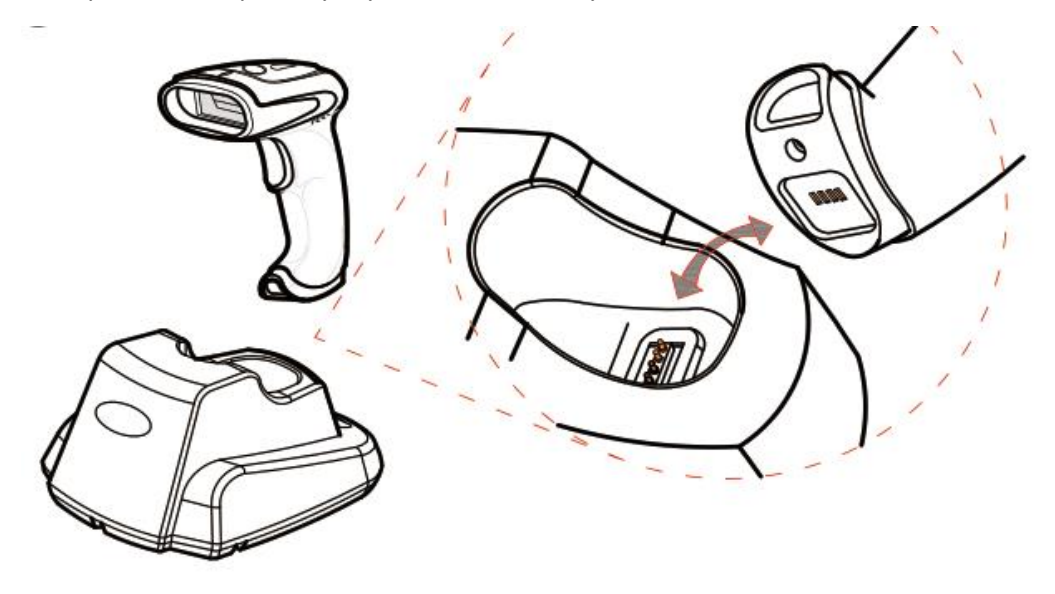

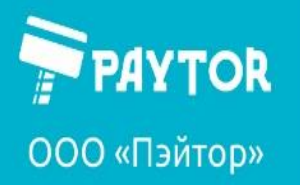

#### <span id="page-5-0"></span>Сопряжение сканера с базой

Для сопряжения с базой необходимо отключить кабель USB от ПК, отсканировать ШК для сопряжения и быстро подключить кабель USB в соответствующий порт на ПК. При этом база должна запуститься и быстро издать 3 сигнала.

Сопряжение с базой:

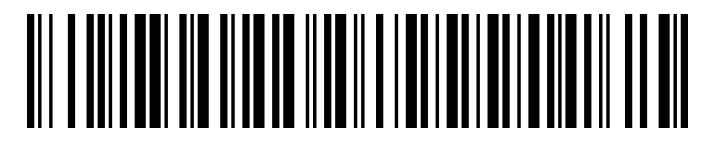

Разрыв связи с базой:

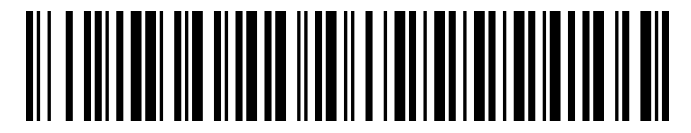

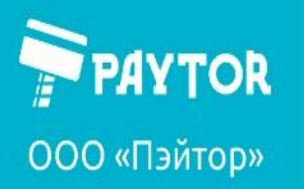

<span id="page-6-0"></span>Сброс на заводские настройки

Вход в настройки

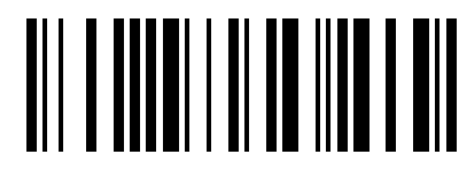

Сброс на заводские настройки

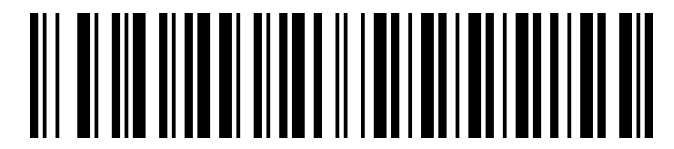

Сохранить и выйти

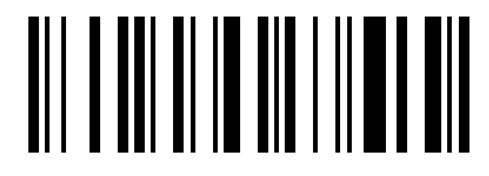

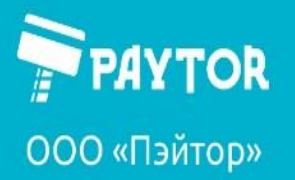

#### <span id="page-7-0"></span>Информация об устройстве:

После сканирования кода сканер отобразит:

- Состояние батареи (на момент написания может быть неточным);
- Версию прошивки;
- Информацию о частоте;
- Внутренний адрес.

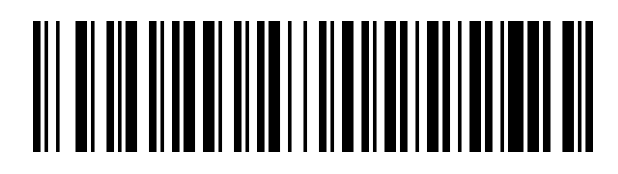

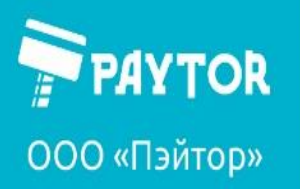

<span id="page-8-0"></span>Режимы работы

 $Bx$ од в настройки:  $\|\|\|\|\|\|\|\|\|\|\|\|\|$ 

Штатный режим

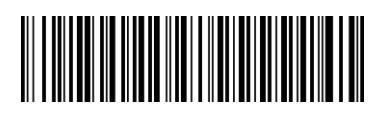

Пакетный режим

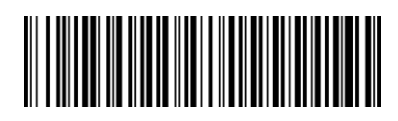

<u> Alban Martin Martin A</u>

Используется по умолчанию. При сканировании информация передается сразу же на ПК.

Аналогичен штатному режиму, но в случае потери связи в базой сканер сохраняет в памяти коды. После восстановления связи сохраненные коды выгружаются автоматически.

Данные при сканировании сразу не передаются, а сохраняются в памяти сканера. Для выгрузки следует использовать «выгрузить данные», для очистки памяти сканера «очистить память»

Инвентаризационный режим

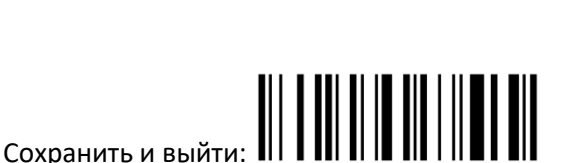

В инвентаризационном режиме:

Выгрузить данные

Отобразить сумму

Очистить память

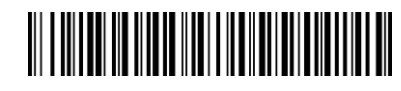

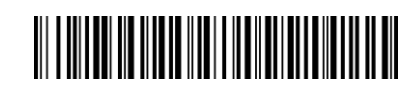

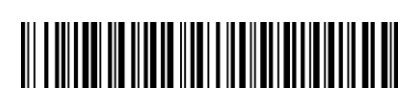

Выгрузить данные, собранные в инвентаризационном режиме.

Отображение суммы ШК в памяти

> Очистка памяти от отсканированных ШК

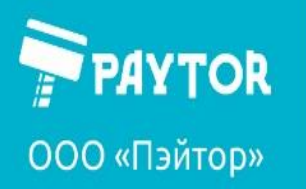

&+7 (812) 317-79-70 **A** info@paytor.ru paytor.ru

<span id="page-9-0"></span>Режимы работы (передача данных)

USB-HID

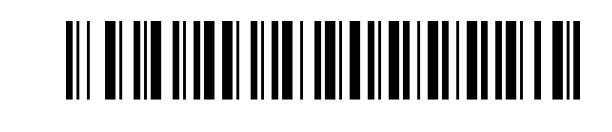

VCOM

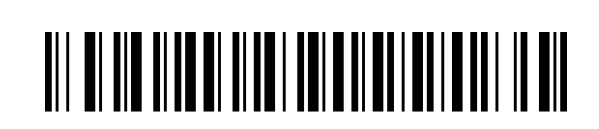

Вход в настройки

Режим виртуальной клавиатуры. Драйвер для работы не требуется.

Режим виртуального com-порта. Для нормального функционирования требуется наличие драйвера на ПК.

Сохранить и выйти

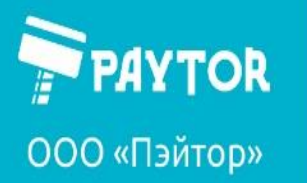

По умолчанию

### <span id="page-10-0"></span>Выбор раскладки

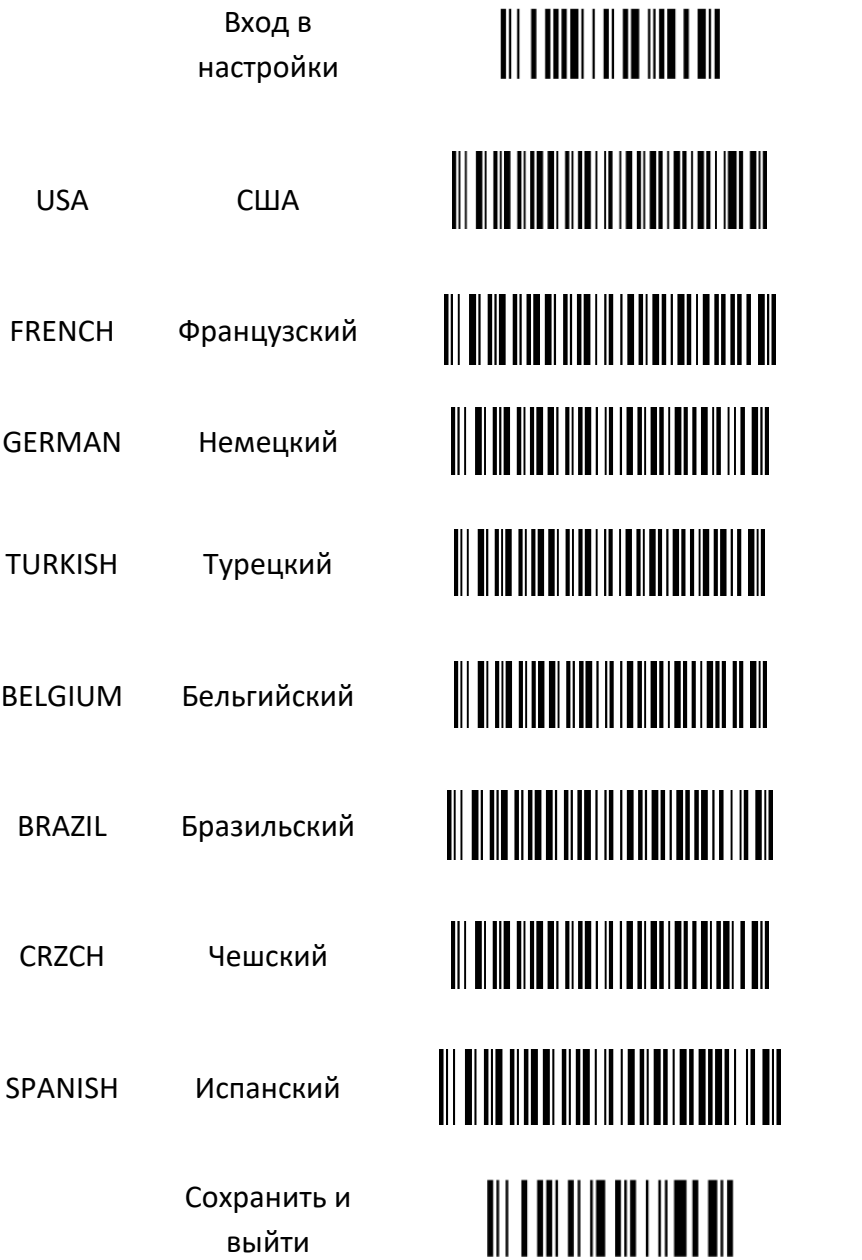

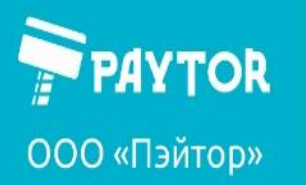

paytor.ru

& +7 (812) 317-79-70

info@paytor.ru

#### <span id="page-11-0"></span>Настройка выходных данных

ASCII

GBK (по умолчанию)

Unicode

Keypad mode

Extended function key

<span id="page-11-1"></span>Управление Caps Lock

CapsLock отключен (по умолчанию)

CapsLock включен

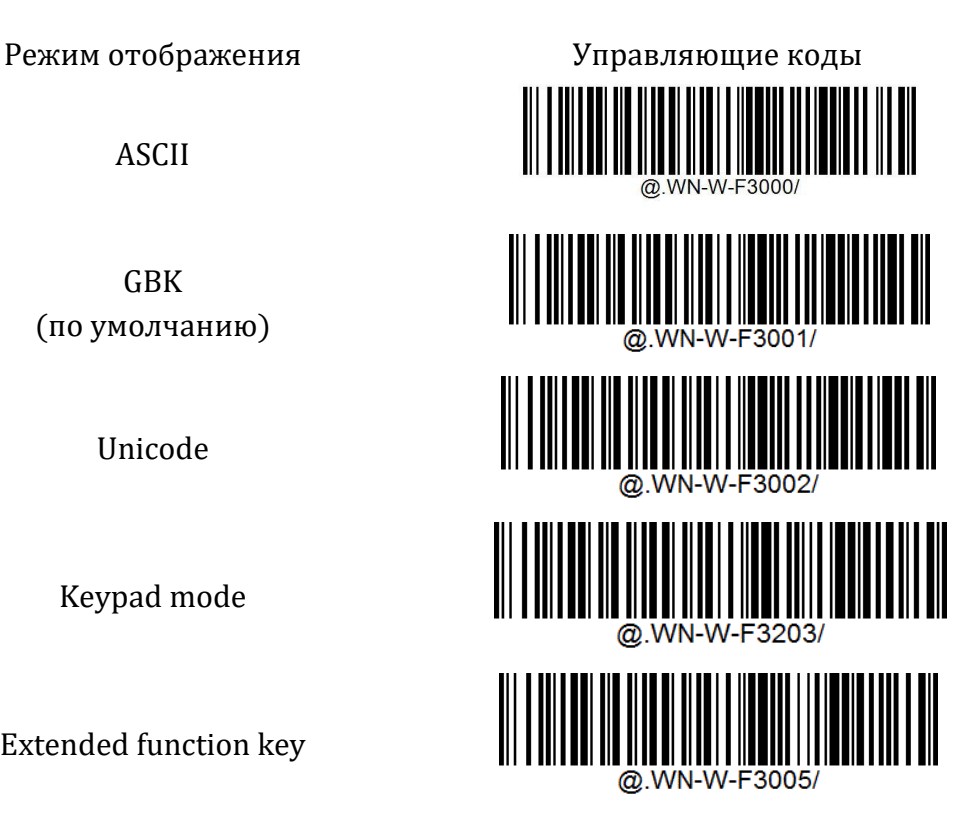

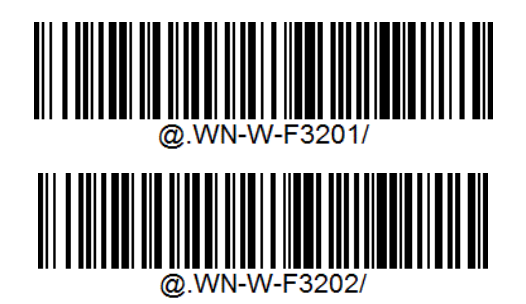

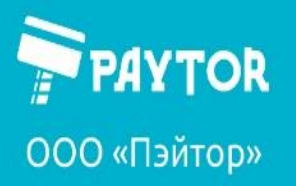

### <span id="page-12-0"></span>Индикация

Индикация сканера

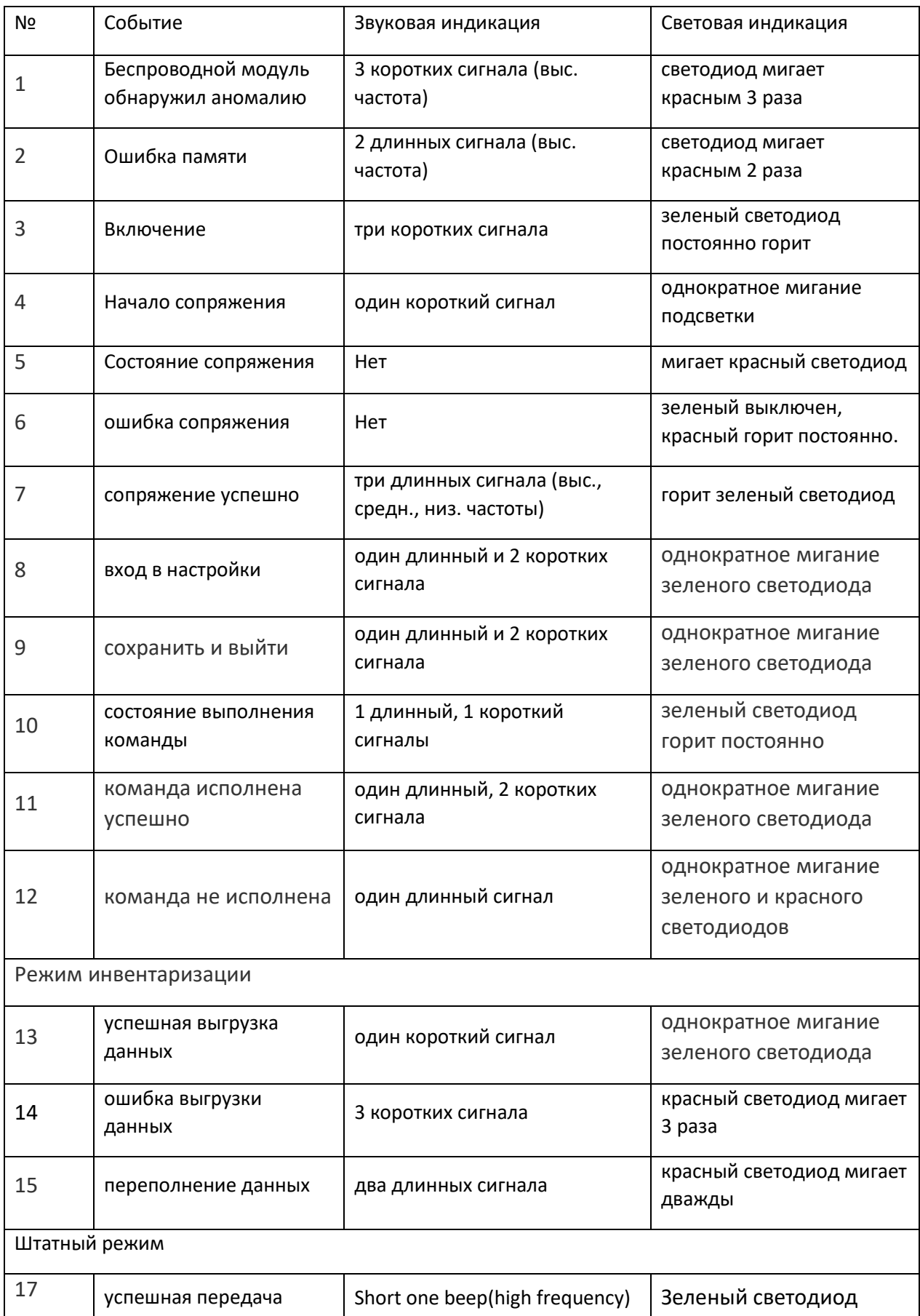

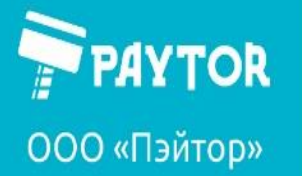

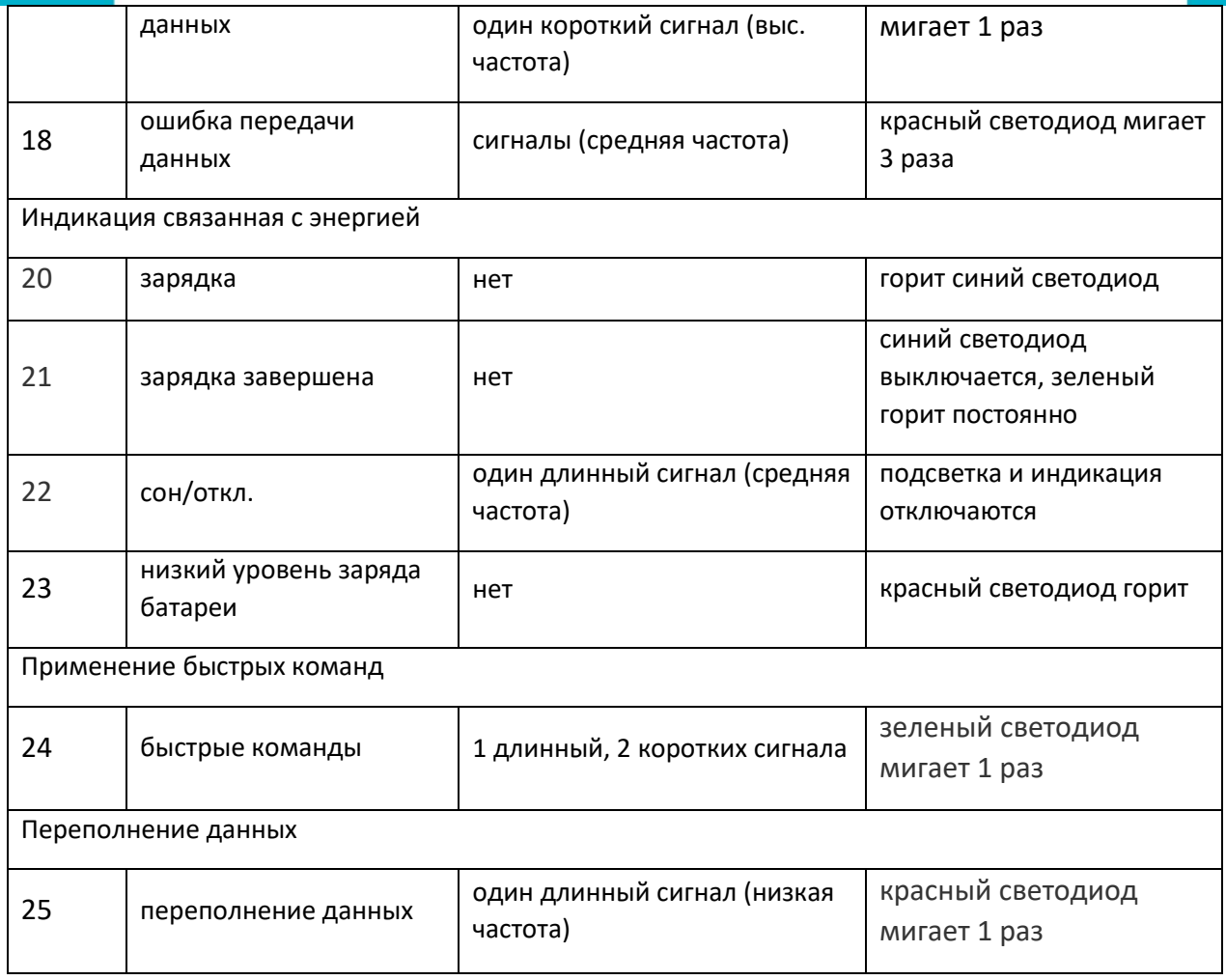

#### Индикация базы

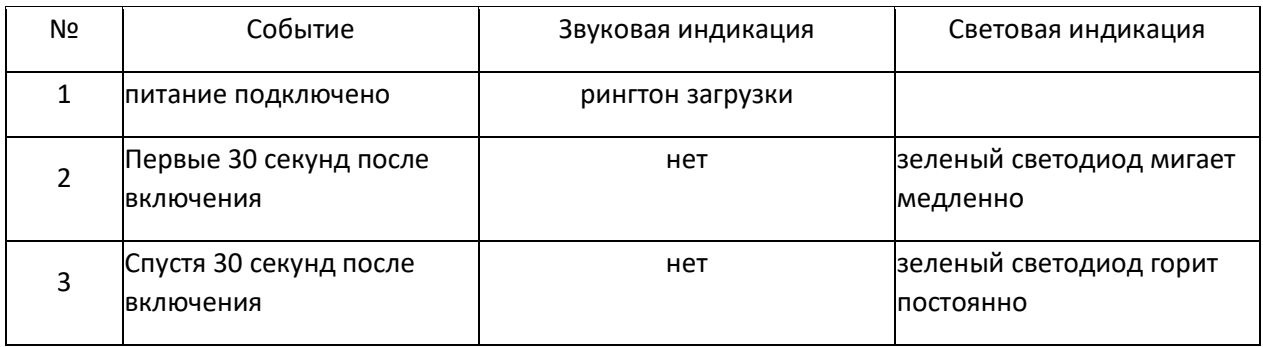

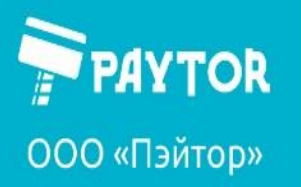

### <span id="page-14-0"></span>Настройка спящего режима

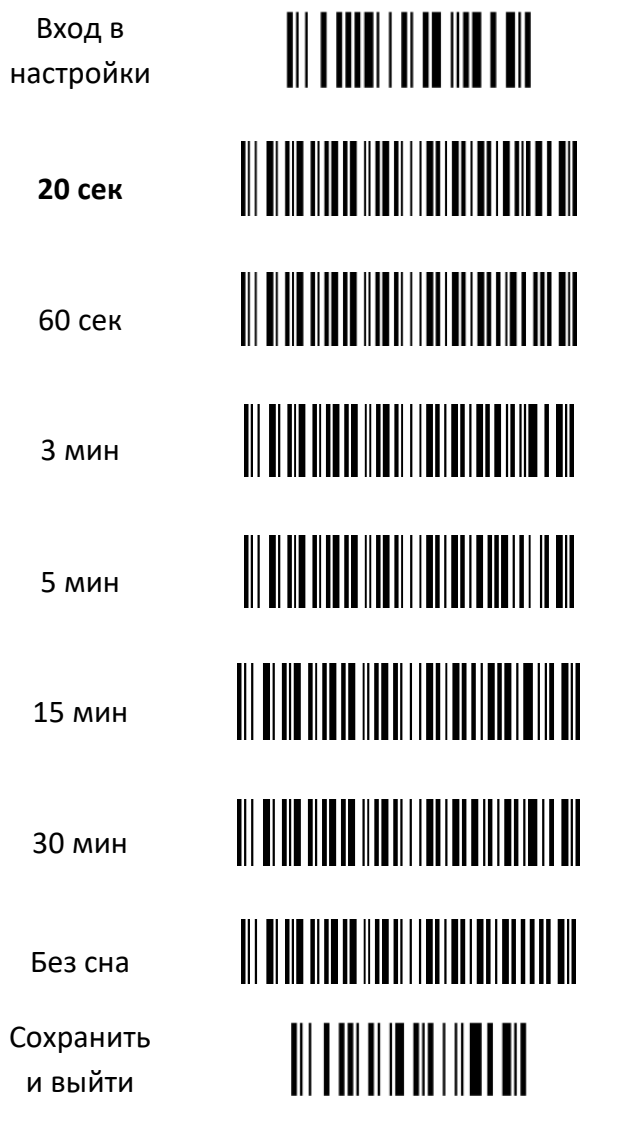

Использование данного режима не рекомендуется.

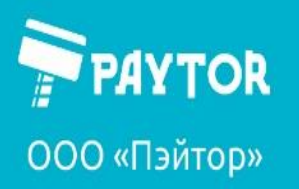

paytor.ru  $\left\langle \right\rangle$ +7 (812) 317-79-70 info@paytor.ru

<span id="page-15-0"></span>Настройка звука.

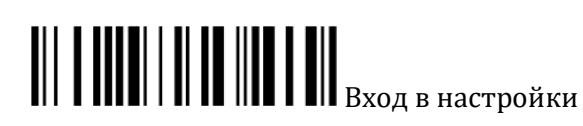

Включить звук загрузки базы Выключить звук загрузки базы

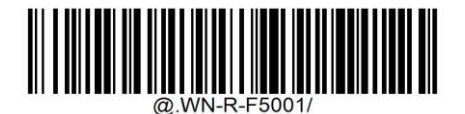

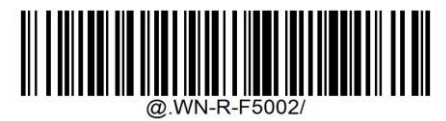

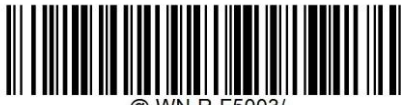

Включить звук сканера Выключить звук сканера

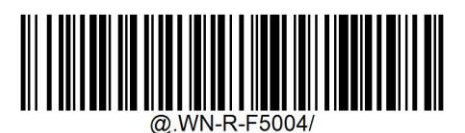

Выключить все звуки

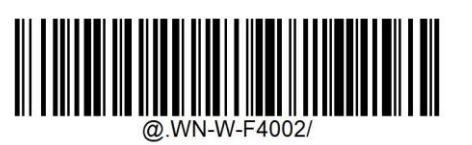

Включить звук при запуске

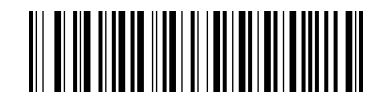

(По умолчанию)

Выключить звук при запуске

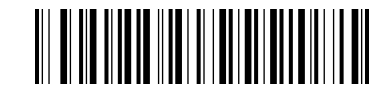

Сохранить и выйти

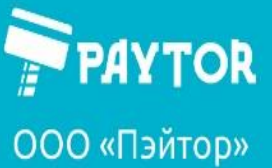

### <span id="page-16-0"></span>Суффикс и префикс

Для включения и настройки префикса или суффикса следует отсканировать следующие коды:

Вход в настройки:

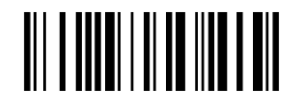

Настройка префикса: Настройка суффикса:

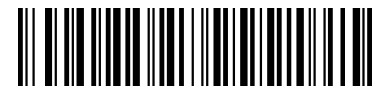

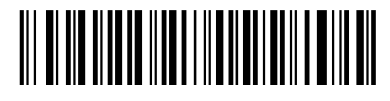

*Далее следует ввести нужные символы из таблицы.*

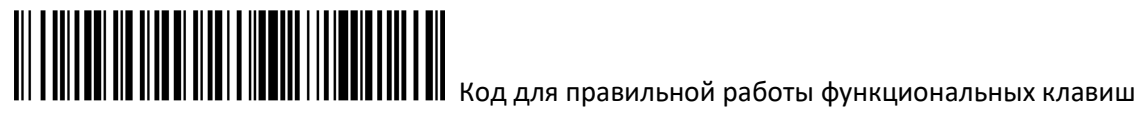

Сохранить и выйти:

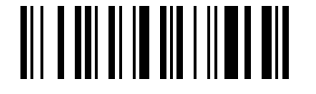

Для отключения префикса и суффикса следует отсканировать следующие коды:

Вход в настройки:

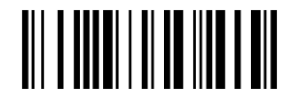

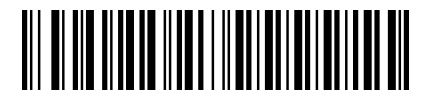

Отключить префикс: Отключить суффикс:

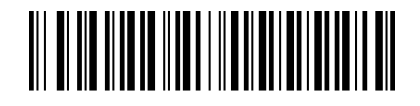

Сохранить и выйти:

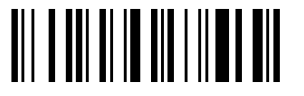

Префиксы и суффиксы могут содержать по 4 символа из таблицы ASCII (прилагается ниже).

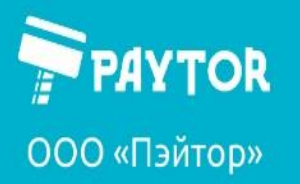

### <span id="page-17-0"></span>Таблица символов:

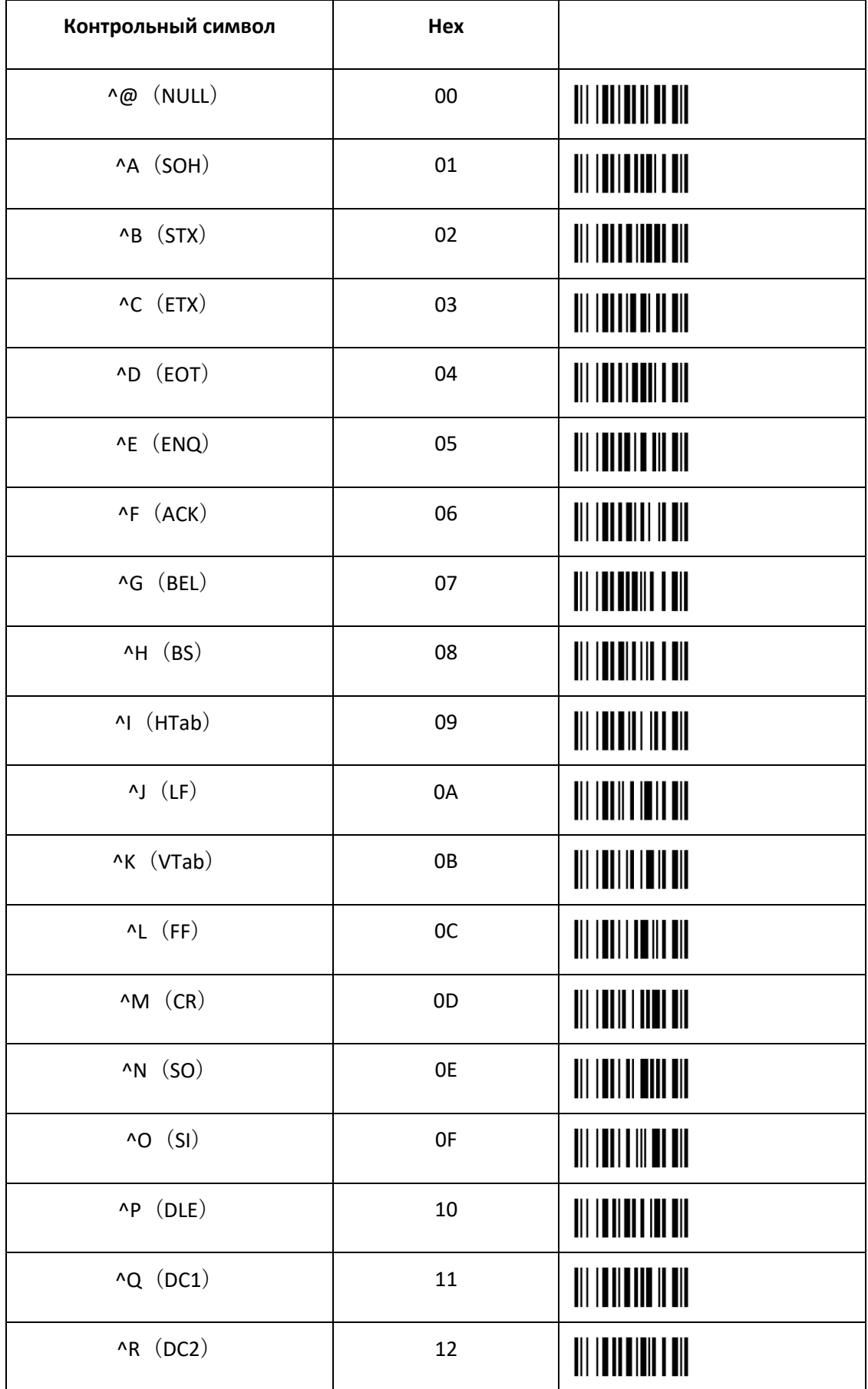

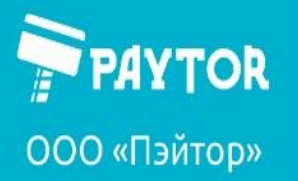

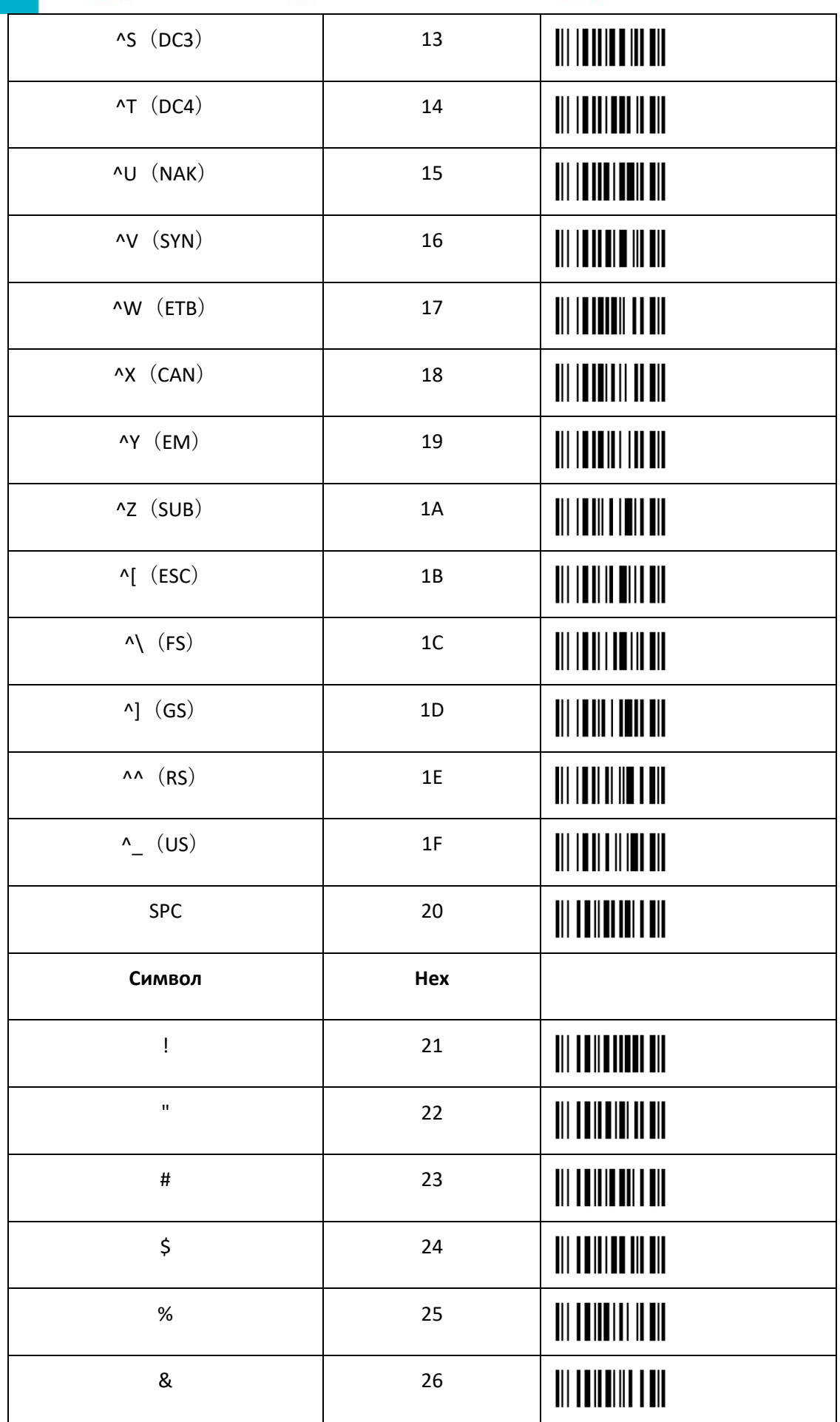

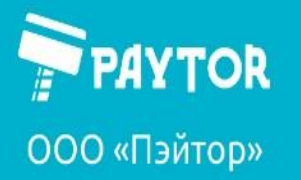

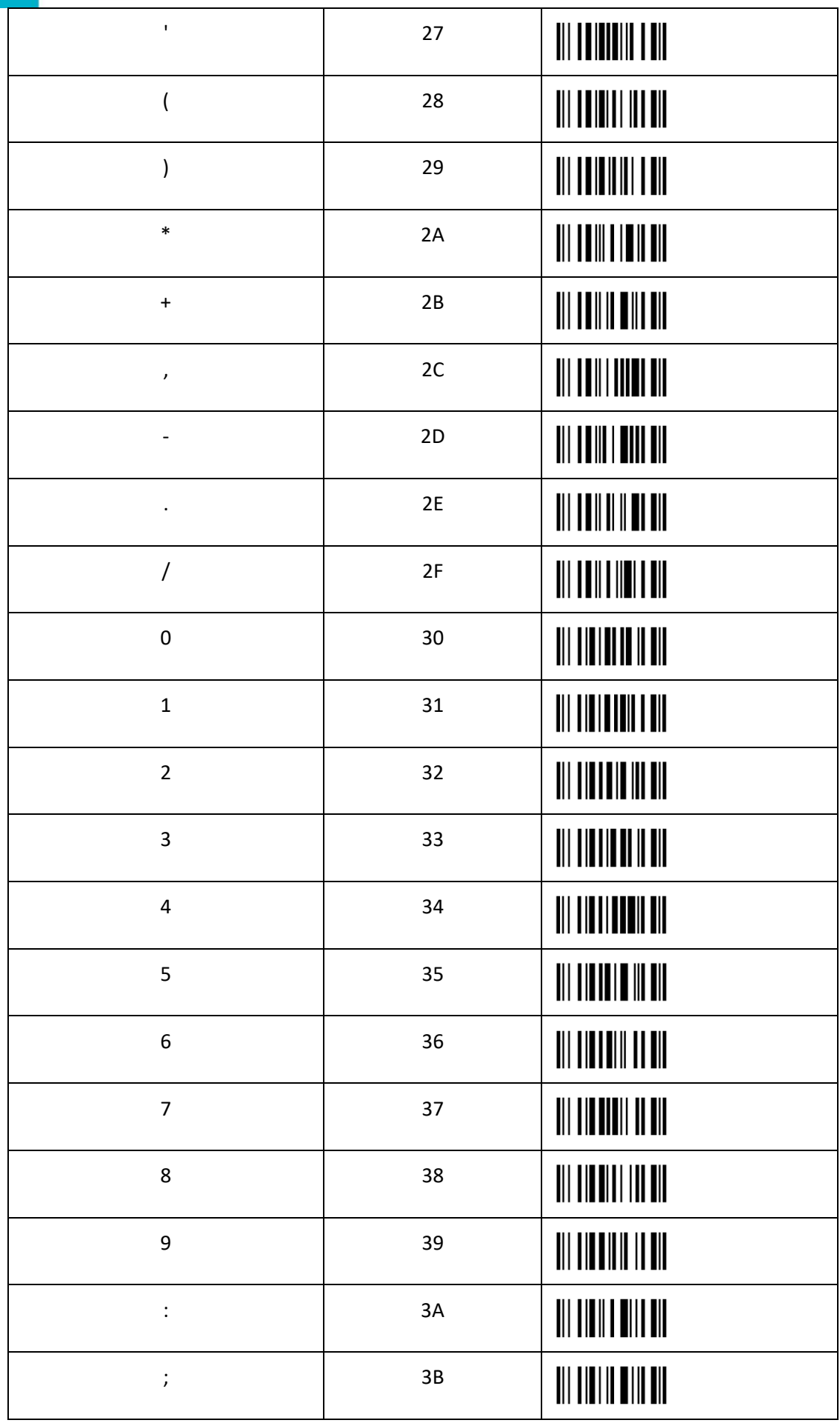

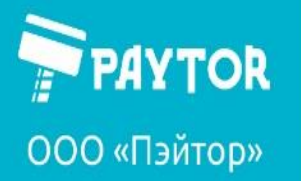

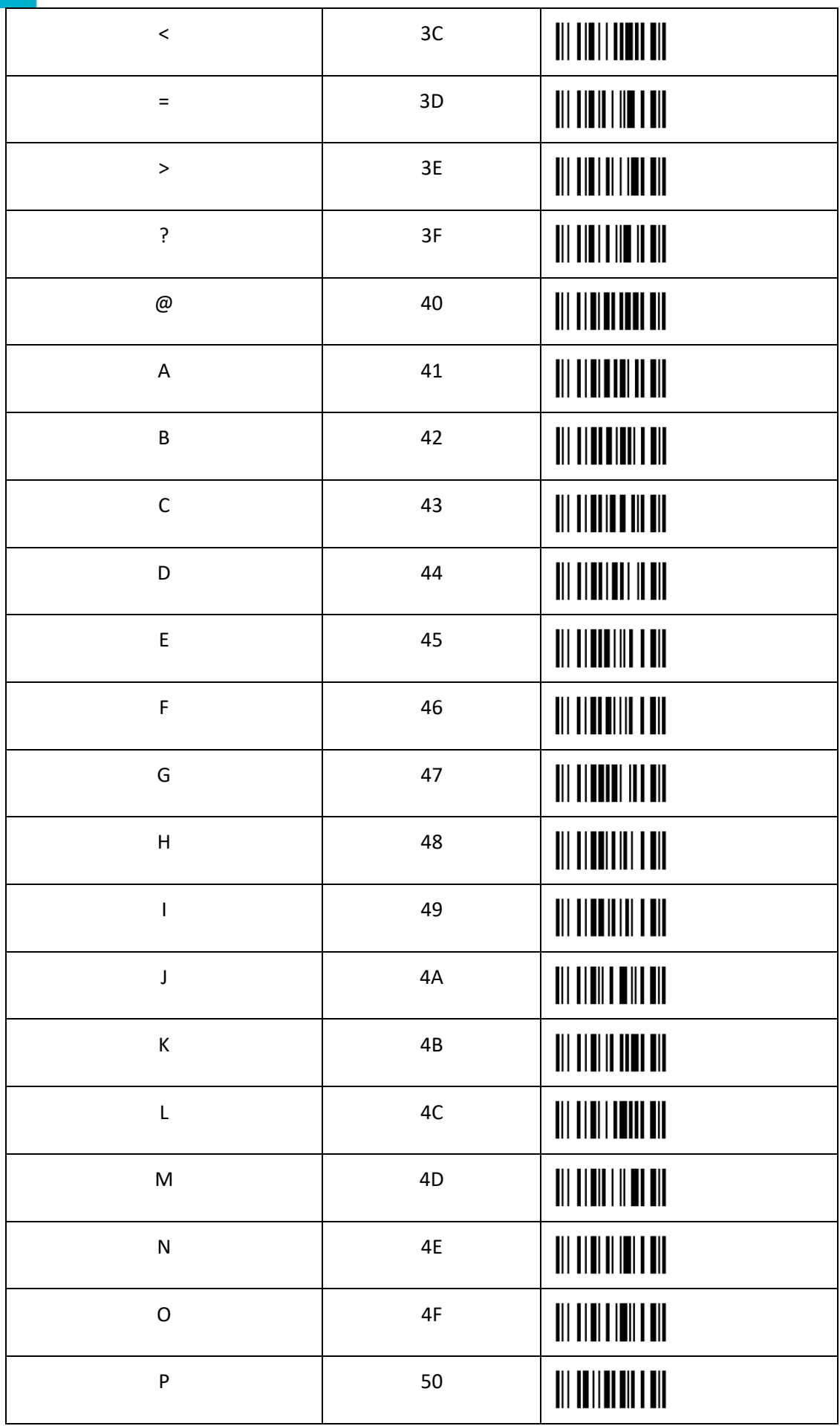

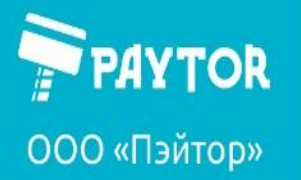

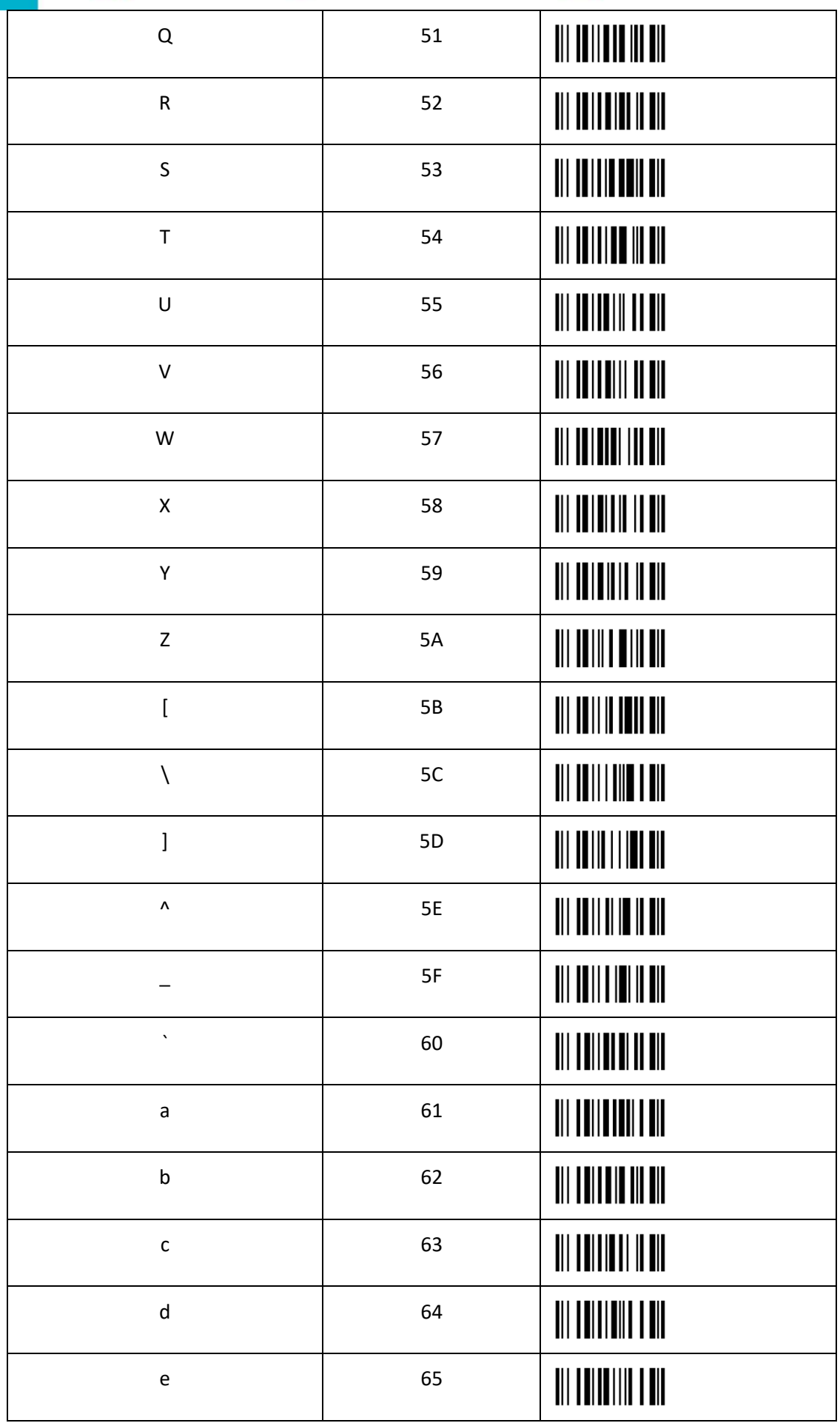

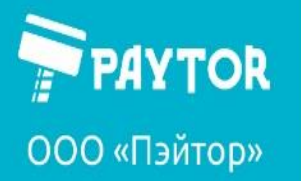

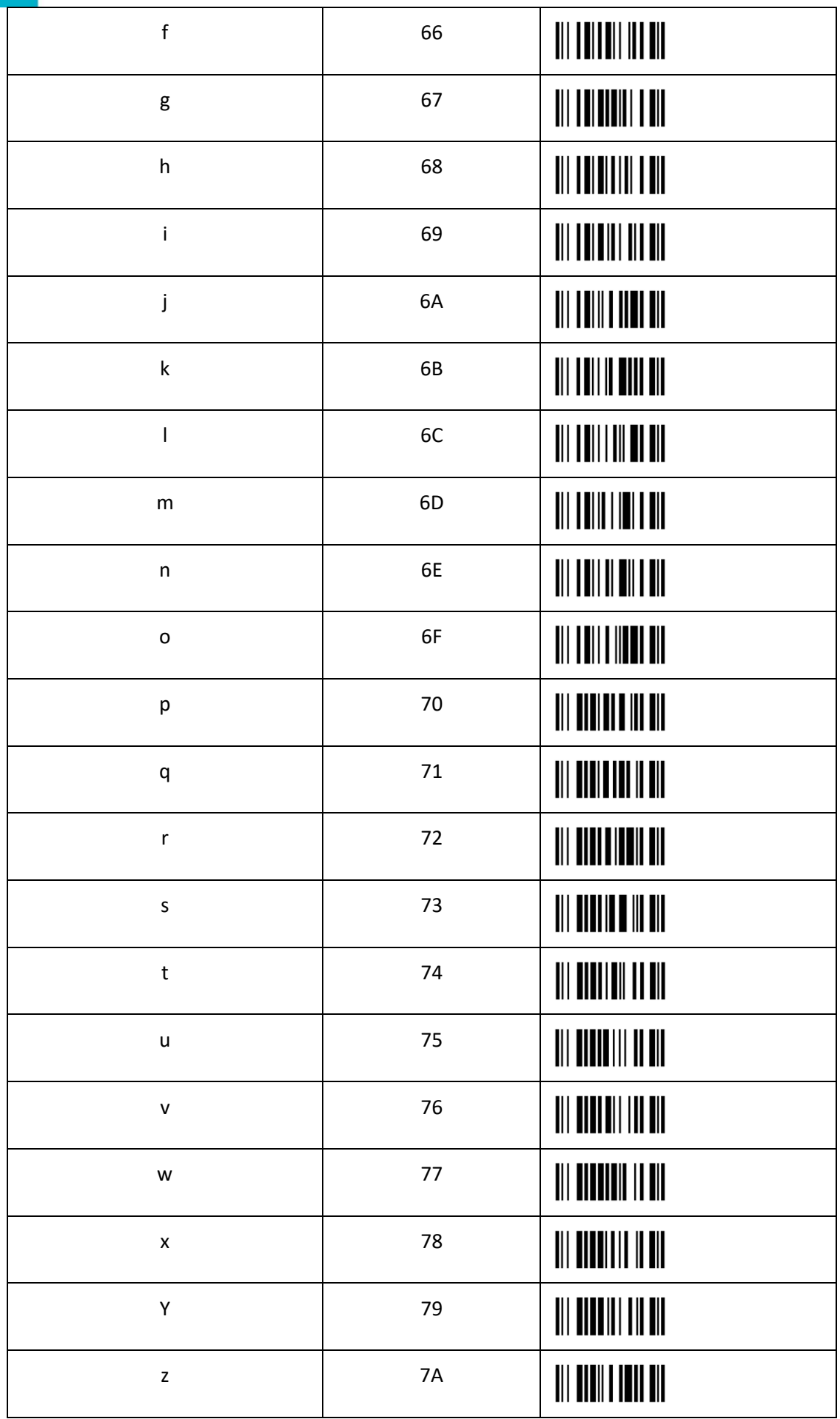

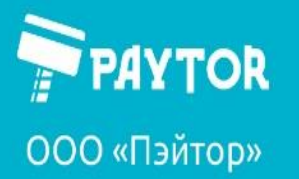

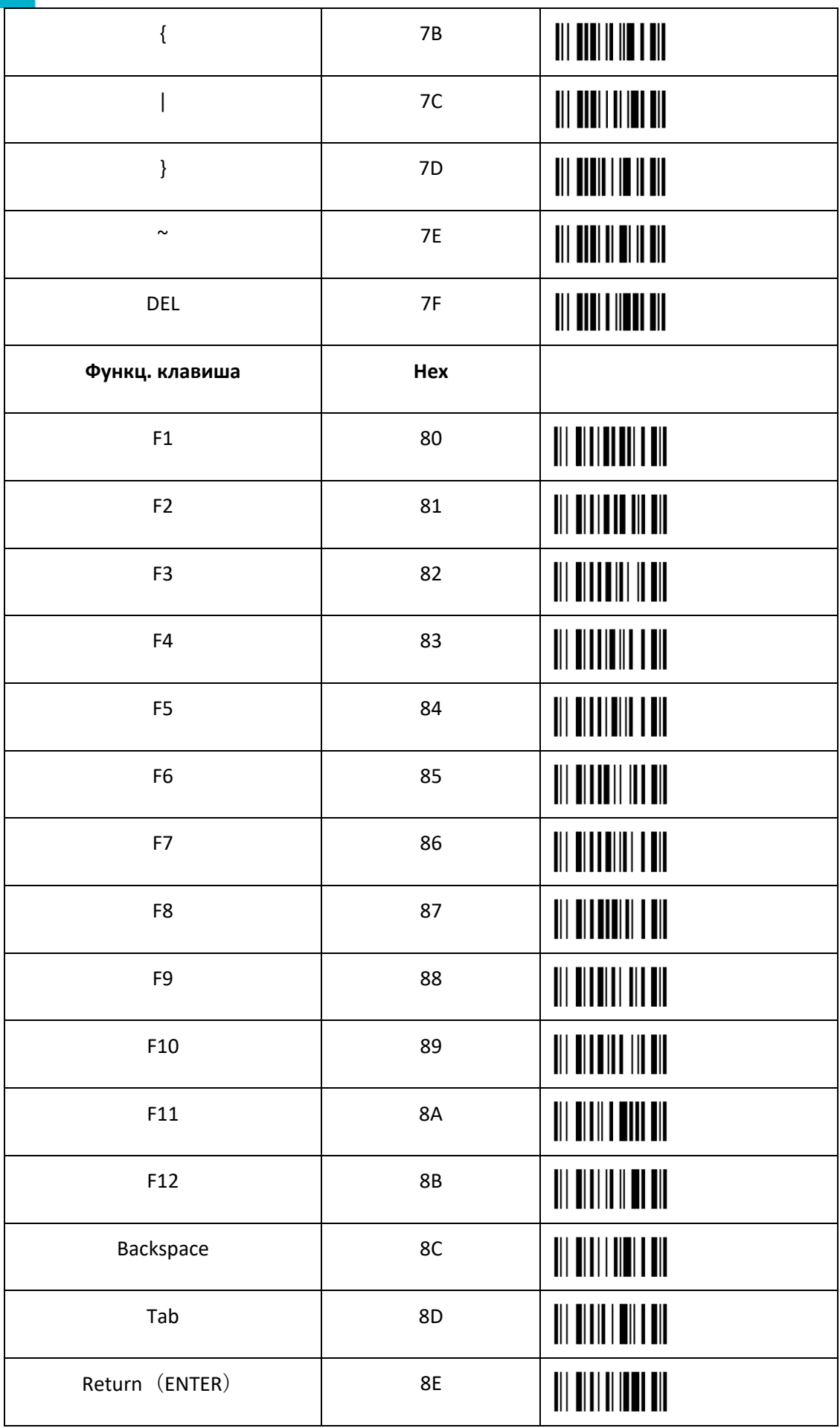

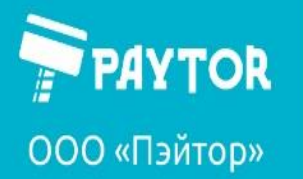

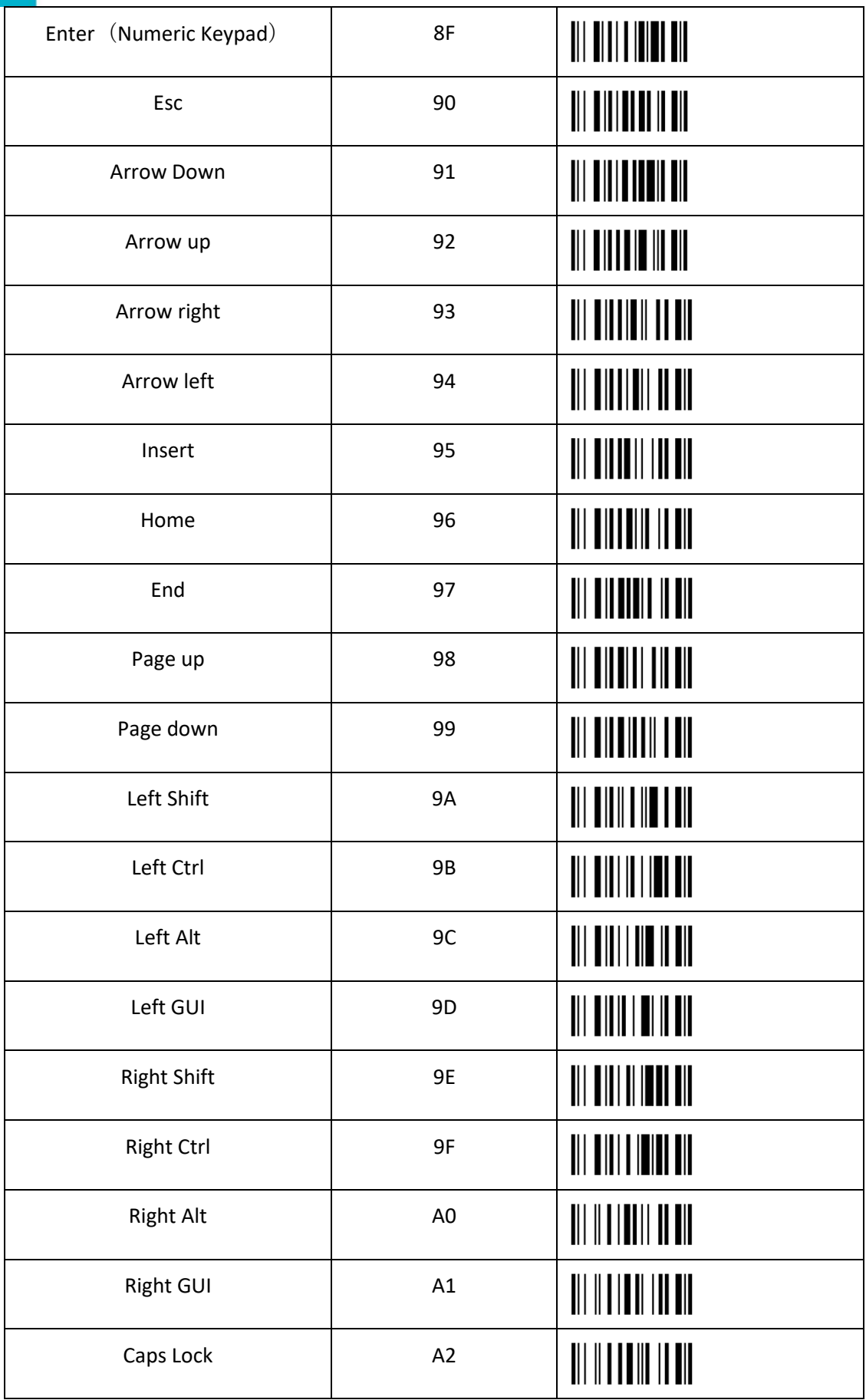